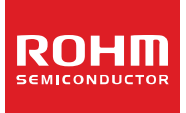

RoHS

Free

# **Linear/PWM Constant Current VCM Driver**

# **BU64291GWZ**

#### ●**General Description**

The BU64291GWZ is designed to drive voice coil motors (VCM) and operate with PWM to improve system power efficiency or switch to linear control to improve system noise. The driver includes ISRC (intelligent slew rate control) to reduce mechanical ringing to optimize the camera's auto focus capabilities.

#### ●**Features**

- 2.3 V (Min.) driver power supply
- Selectable linear and PWM operational modes
- Current source and sink output
- 10 bit resolution current control
- ISRC mechanical ringing compensation
- 2-wire serial interface
- Integrated current sense resistor

#### ●**Applications**

- Auto focus of Cell Phone
- Auto focus of Digital still camera
- Camera Modules
- **Lens Auto focus**
- Web, Tablet and PC cameras

# ●**Typical Application Circuit**

#### ●**Key Specifications**

- PWM frequency: 0.5 to 2 MHz<br>■ Master clock: 400 kHz(Typ.) ■ Master clock: 400 kHz(Typ.) Output ON resistance: 2.5 Ω(Typ.)<br>
Maximum output current: 100 mA (Typ.)
- 
- Maximum output current: 100 mA (Typ.)<br>■ Operating temperature range: 45 to +85 °C ■ Operating temperature range:

●**Package(s)** W(Typ.) x D(Typ.) x H(Max.) 0.77 mm x 1.37 mm x 0.33 mm

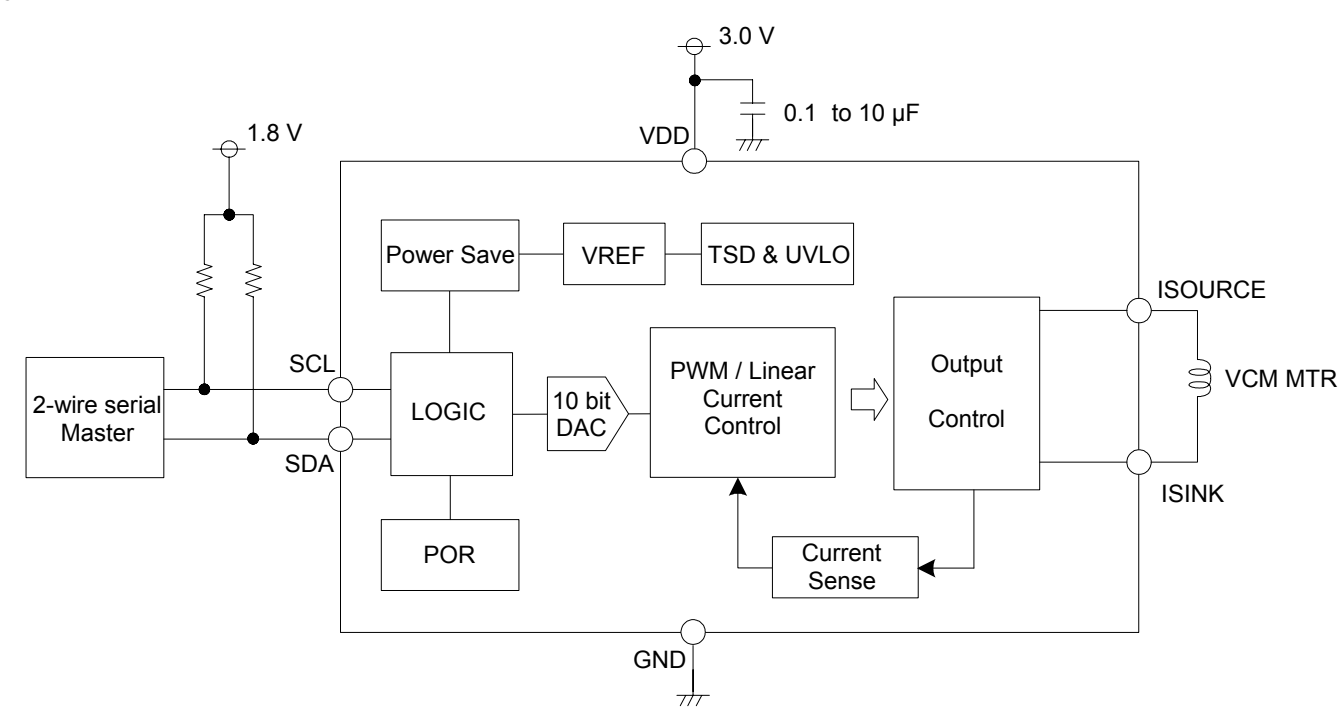

Figure.1 Typical Application Circuit

OProduct structure: Silicon monolithic integrated circuit OThis product is not designed protection against radioactive rays

# ●**Pin Configuration**

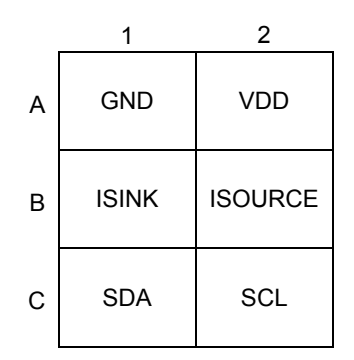

Figure.2 Pin configuration (TOP VIEW)

# ●**Pin Description**

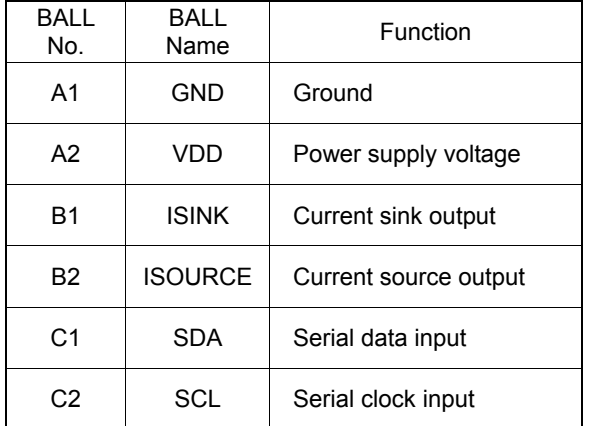

# ●**Block Diagram**

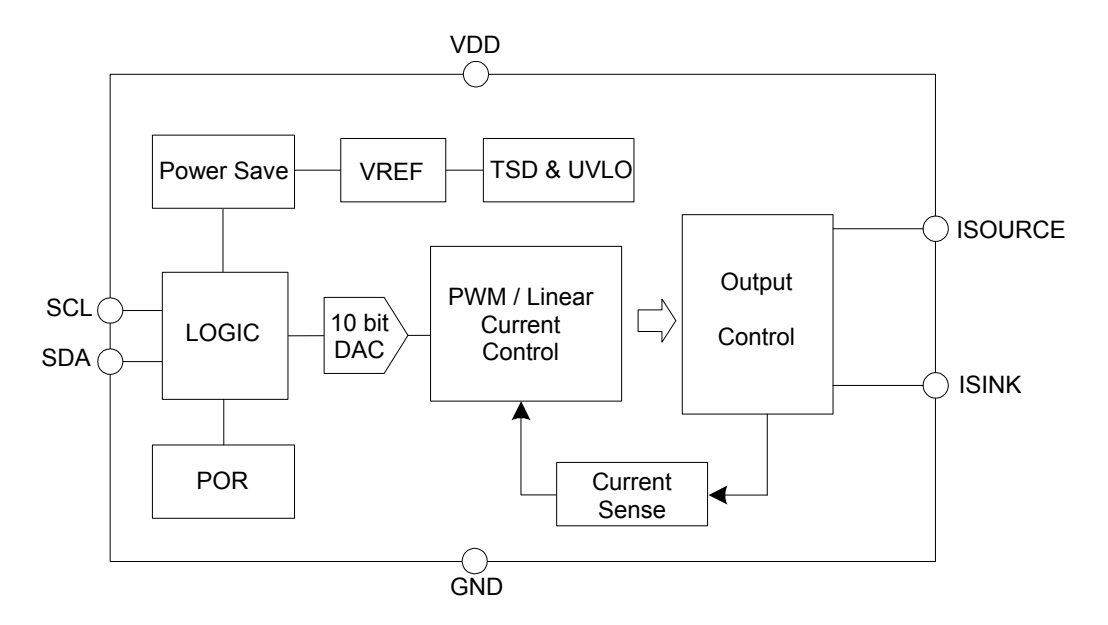

Figure 3. Block diagram

# ●**Absolute Maximum Ratings**

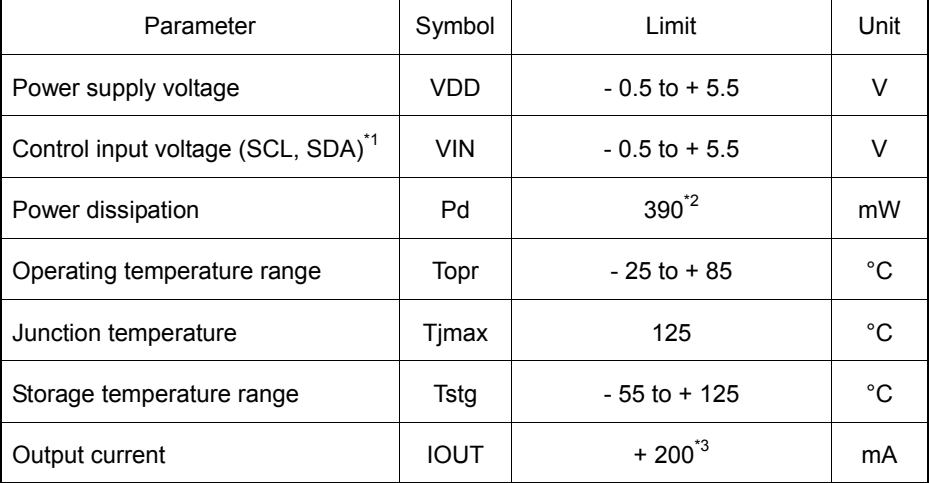

\*1 VIN are 2-wire serial interface input pins (SCL, SDA)

\*2 Reduced by 3.9 mW / °C over 25 °C when mounted on a glass epoxy board (50 mm  $\times$  58 mm  $\times$  1.75 mm; 8 layers)<br>\*3 Must not exceed Pd, ASO, or Tjmax of 125 °C

Must not exceed Pd, ASO, or Tjmax of 125 °C

#### ●**Recommended Operating Ratings**

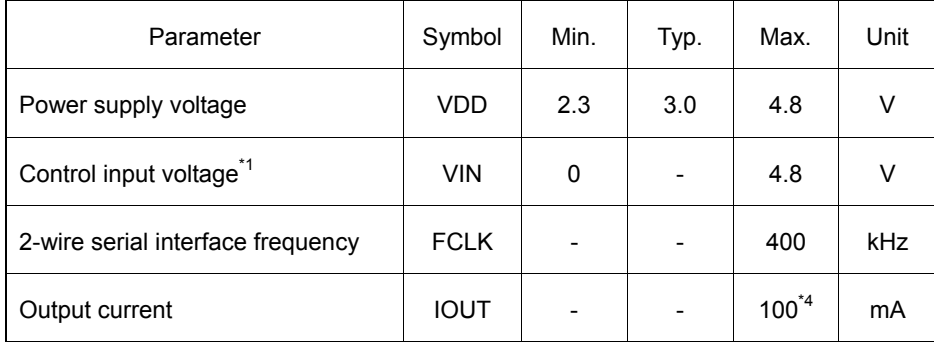

\*1 VIN are 2-wire serial interface input pins (SCL, SDA)

Must not exceed Pd, ASO

# ●**Electrical Characteristics ( Unless otherwise specified Ta = 25 °C, VDD = 3.0 V )**

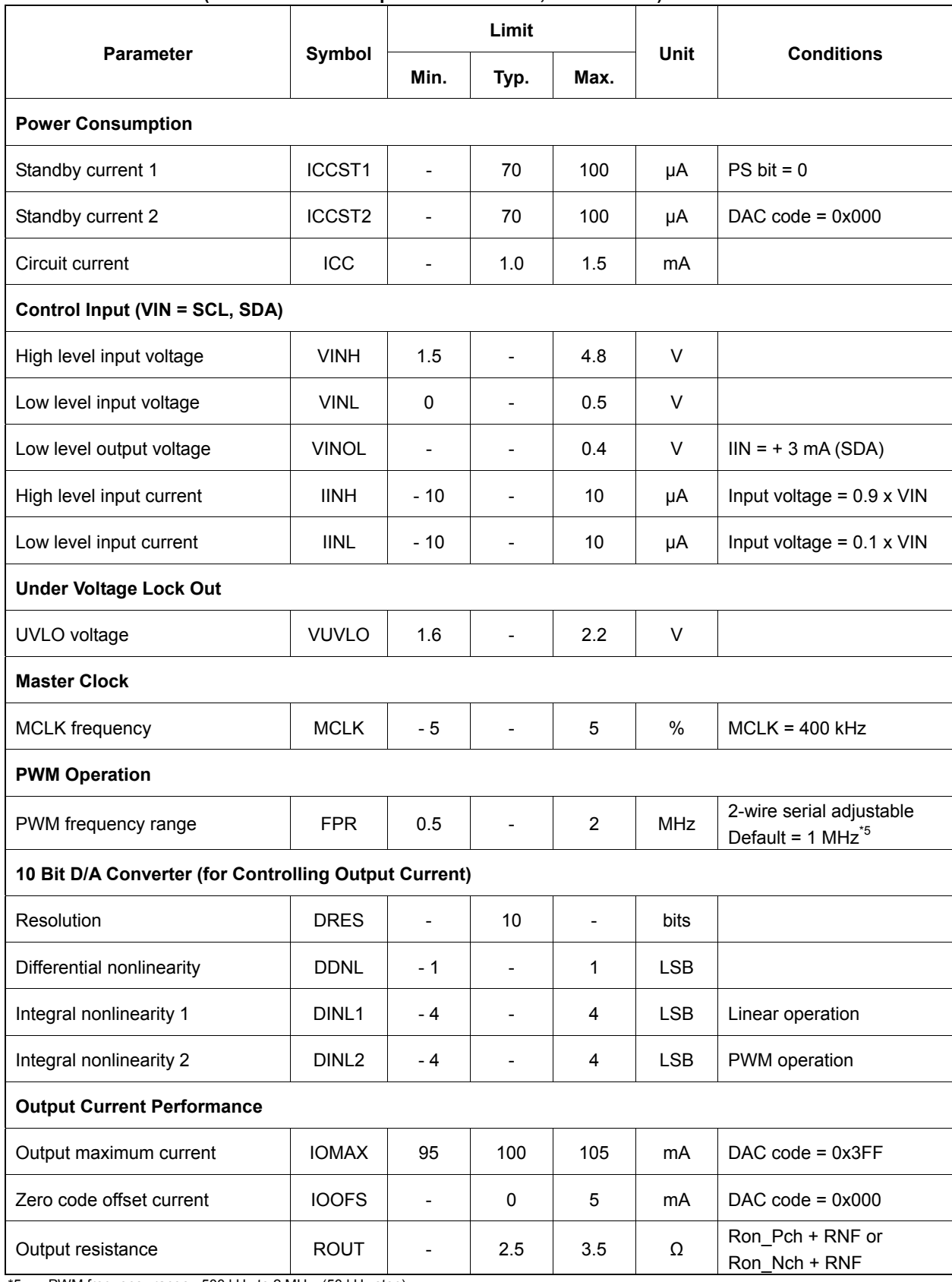

\*5 PWM frequency range : 500 kHz to 2 MHz. (50 kHz step)

# ●Typical Performance Curves

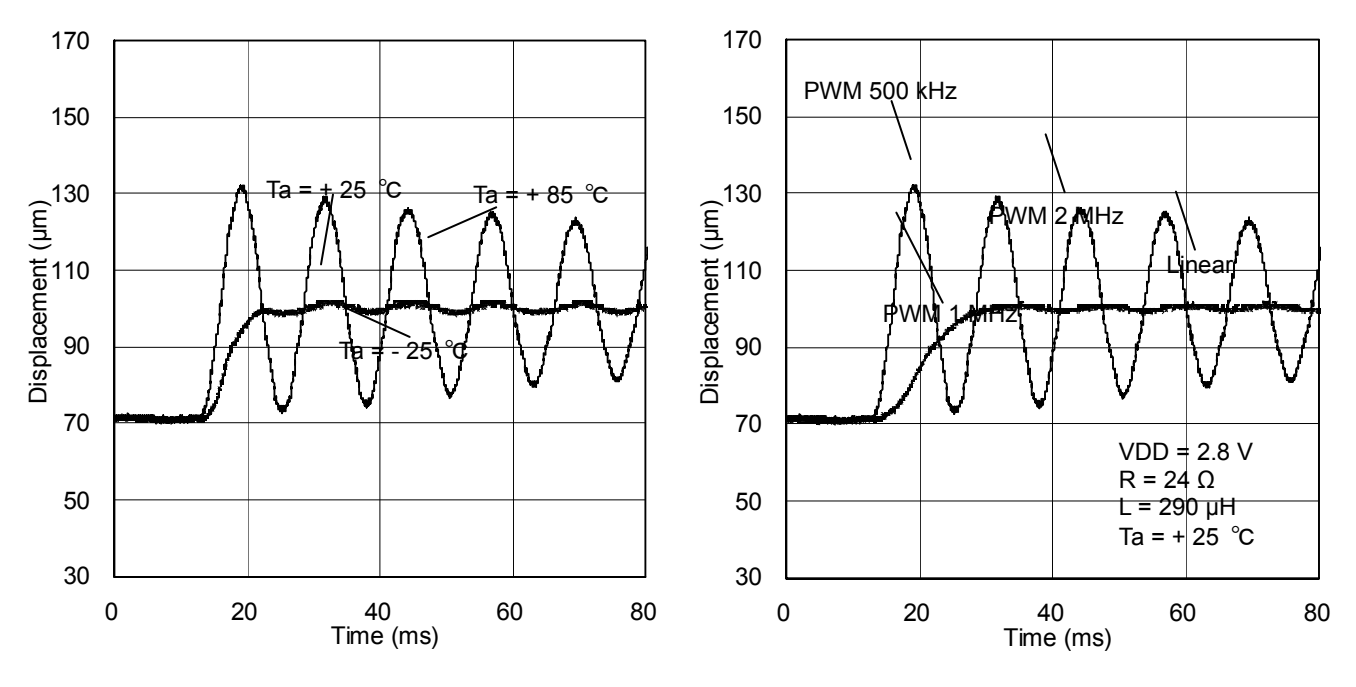

Figure 4. Output resistance (Ron\_Pch + RNF) Figure 5. Efficiency vs. Output current

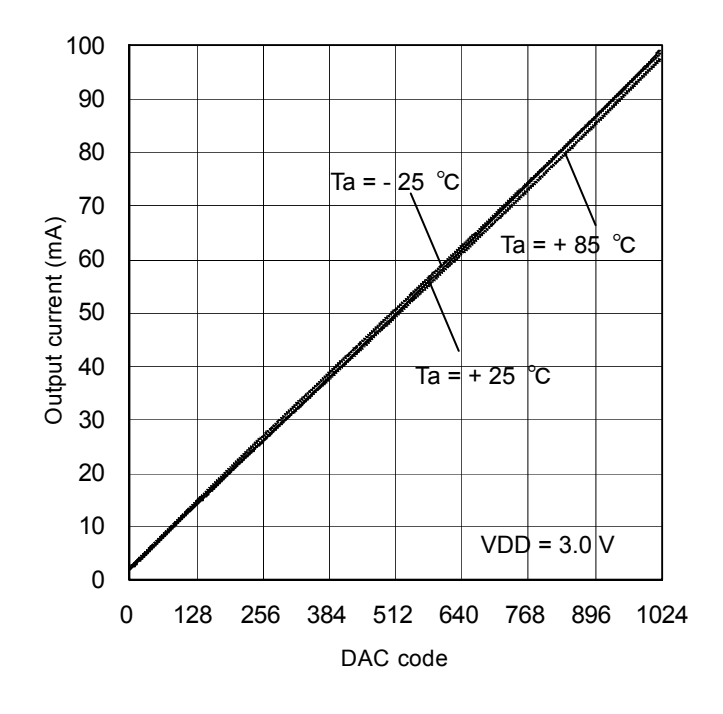

Figure 6. Output current vs. DAC code

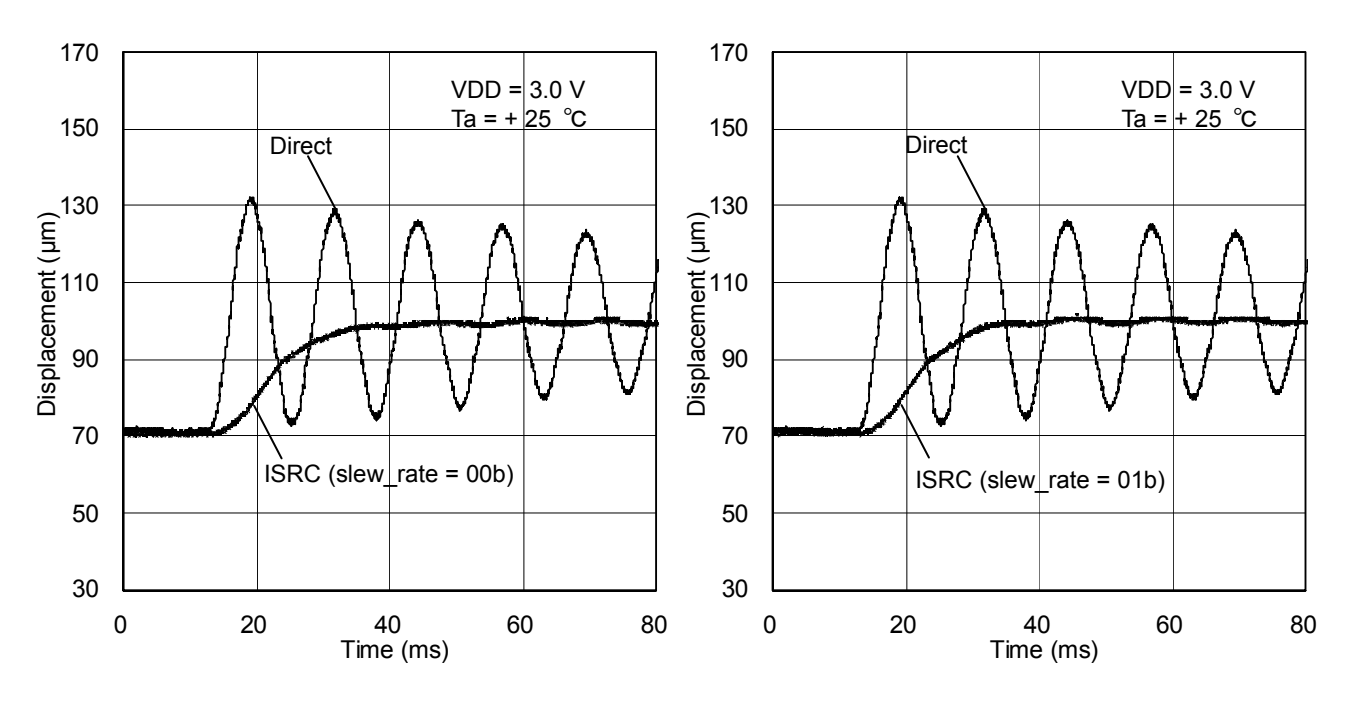

Figure 7. Displacement vs. settling time (slew\_rate = 00b) Figure 8. Displacement vs. settling time (slew\_rate = 01b)

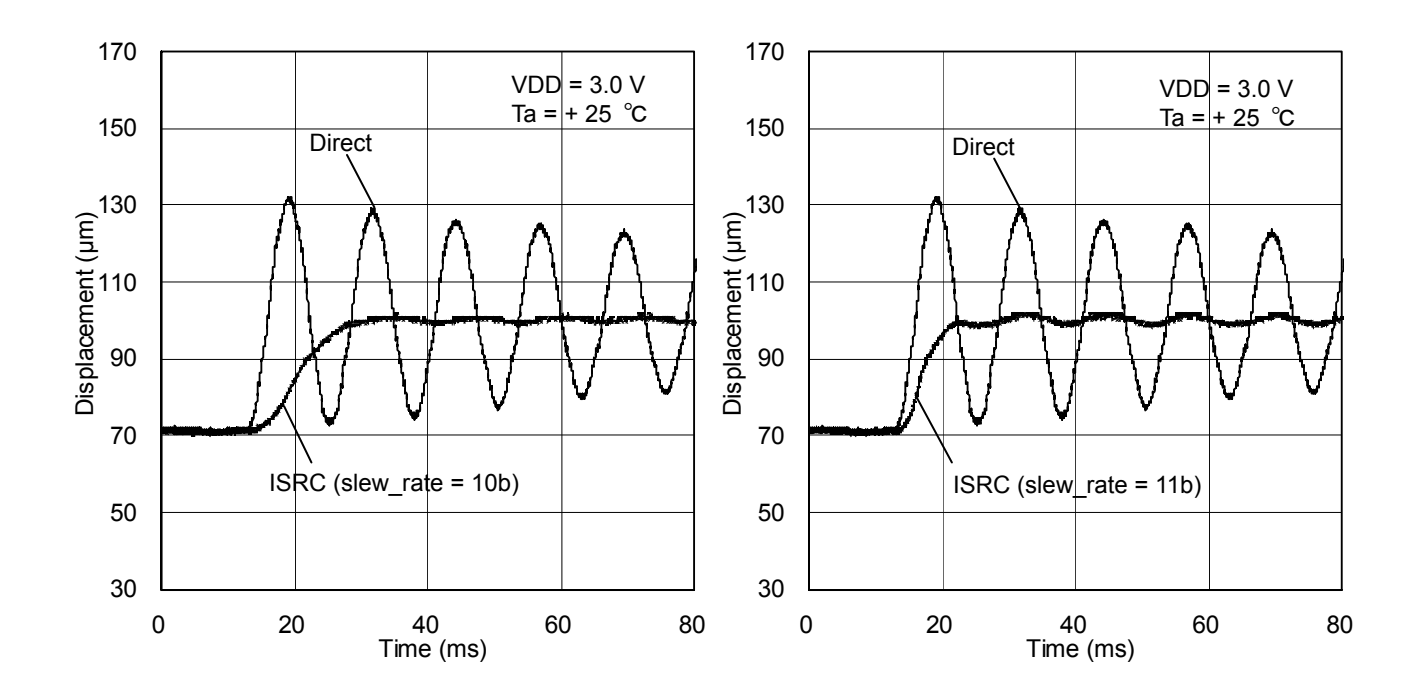

Figure 9. Displacement vs. settling time (slew\_rate = 10b) Figure 10. Displacement vs. settling time (slew\_rate = 11b)

#### ●**2-wire serial interface Format (Fast mode SCL = 400 kHz)**

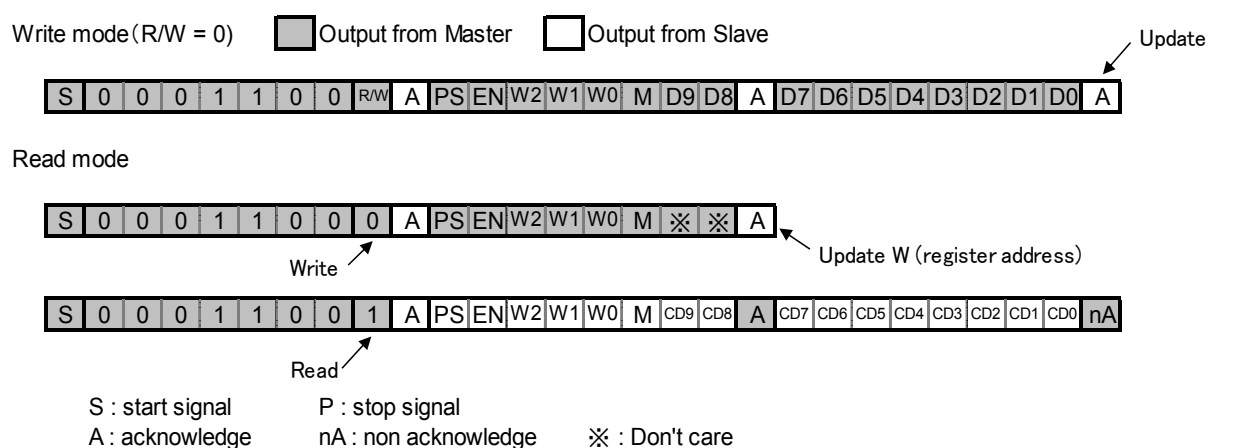

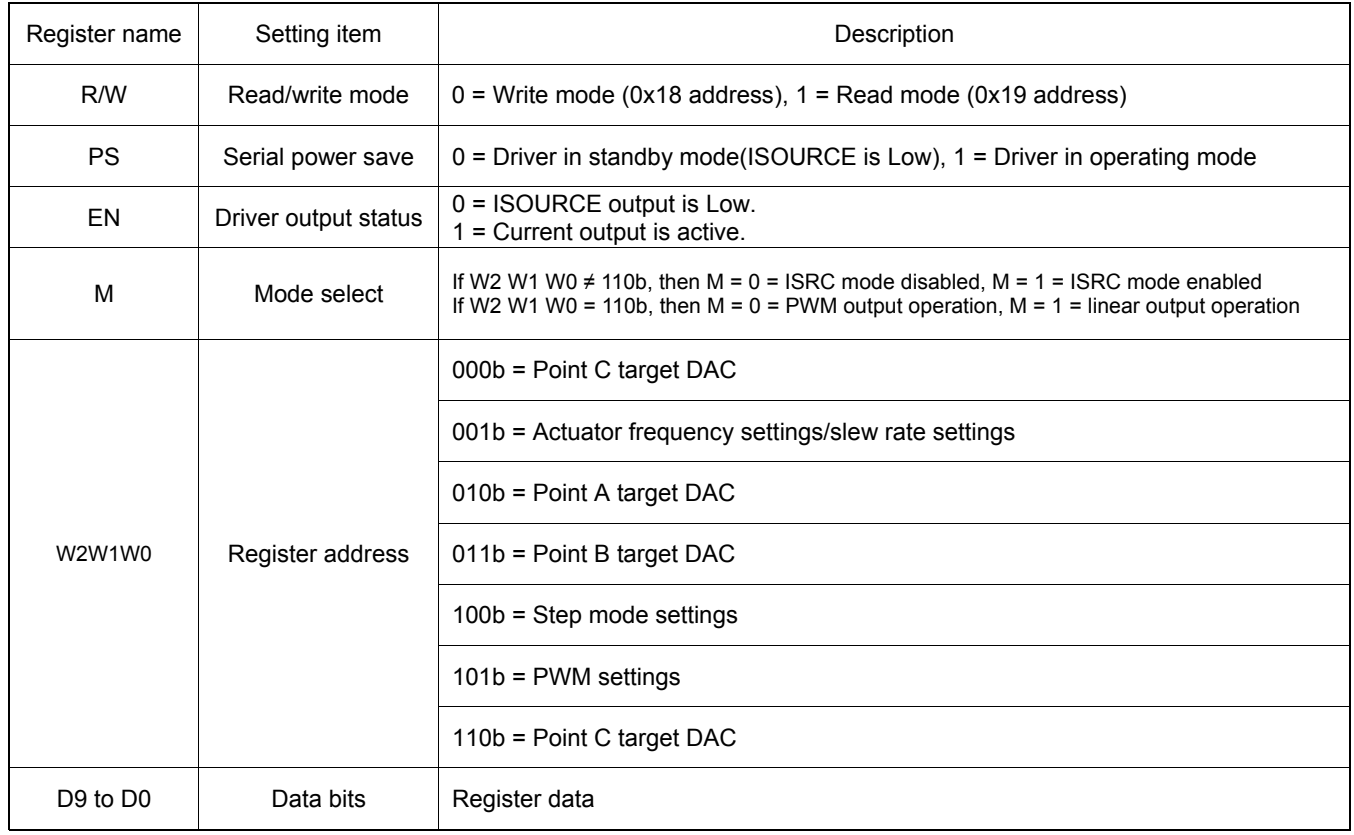

#### ●**Register Update Timing**

PS  $\therefore$  Register is updated during the 2<sup>nd</sup> ACK response during a 3 byte 2-wire serial command

EN : Register is updated during the 3<sup>rd</sup> ACK response during a 3 byte 2-wire serial command

Wx  $\therefore$  Register is updated during the 2<sup>nd</sup> ACK response during a 3 byte 2-wire serial command

M : Register is updated during the 3 $<sup>rd</sup>$  ACK response during a 3 byte 2-wire serial command</sup>

Dx  $\therefore$  Register is updated during the 3<sup>rd</sup> ACK response during a 3 byte 2-wire serial command

# ●**Register Map**

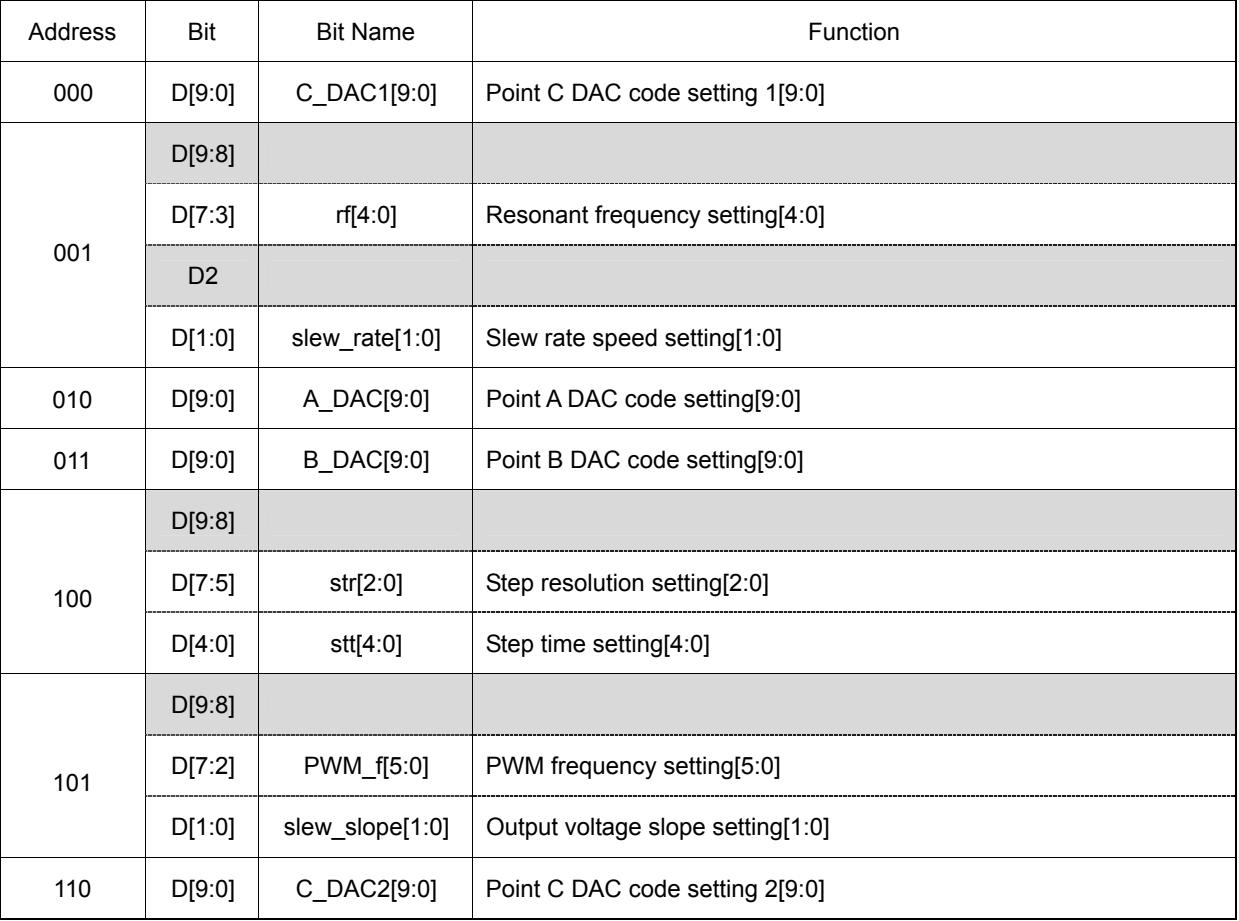

# ●**Characteristics of the SDA and SCL Bus Lines for 2-wire Serial Interface** ( Ta = 25 °C, VDD = 2.3 to 4.8 V )

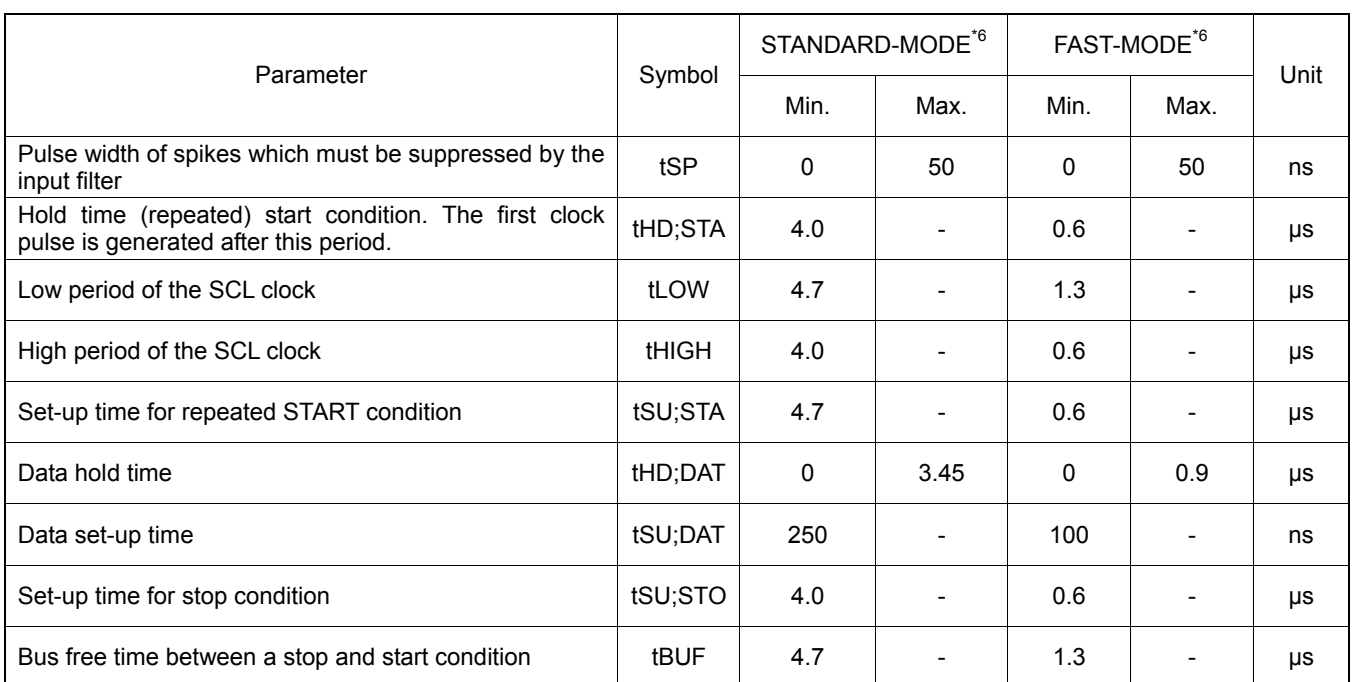

\*6 STANDARD-MODE and FAST-MODE 2-wire serial interface devices must be able to transmit or receive at the designated speed. The maximum bit transfer rates are 100 kHz for STANDARD-MODE devices and 400 kHz for FAST-MODE devices.

This transfer rates is based on the maximum transfer rate. For example the bus is able to drive 100 kHz clocks with FAST-MODE.

## ●**2-wire Serial Interface Timing**

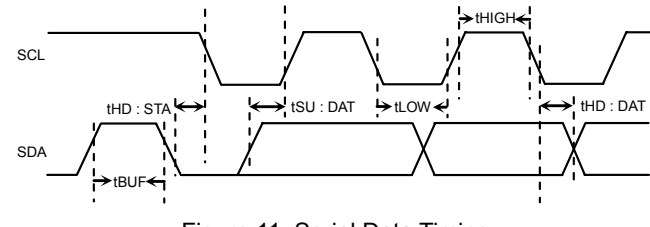

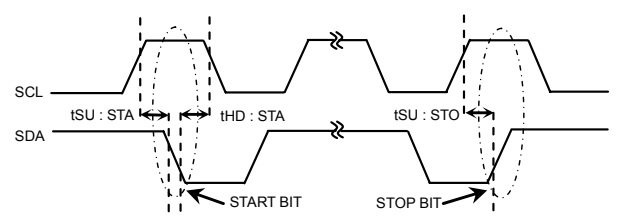

Figure 11. Serial Data Timing Figure 12. Start and Stop Bit Timing

# ●**Initialization Sequence** ( Ta = 25 °C, VDD = 2.3 to 4.8 V )

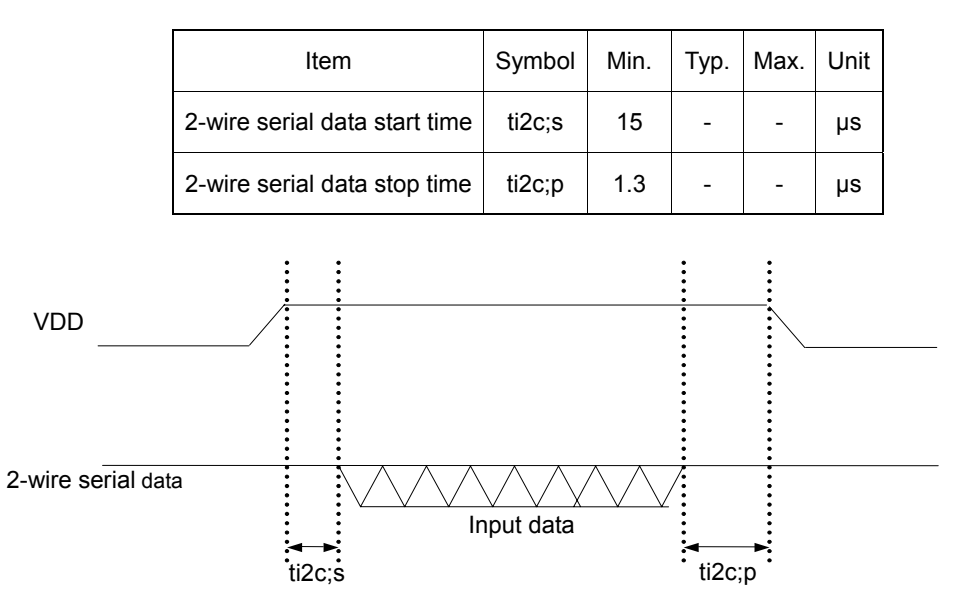

Figure 13. Timing Waveform Applying Power (VDD) Until Input of Serial Data

# ●**Power Dissipation**

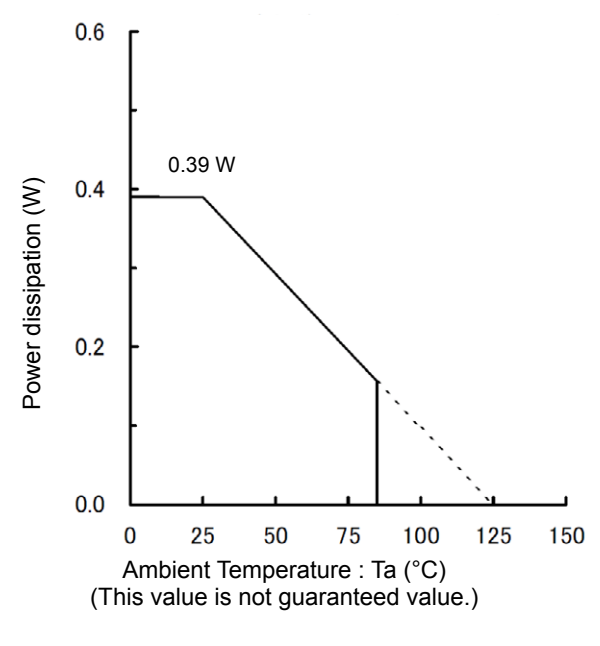

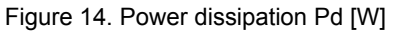

## ●**I/O equivalence circuit**

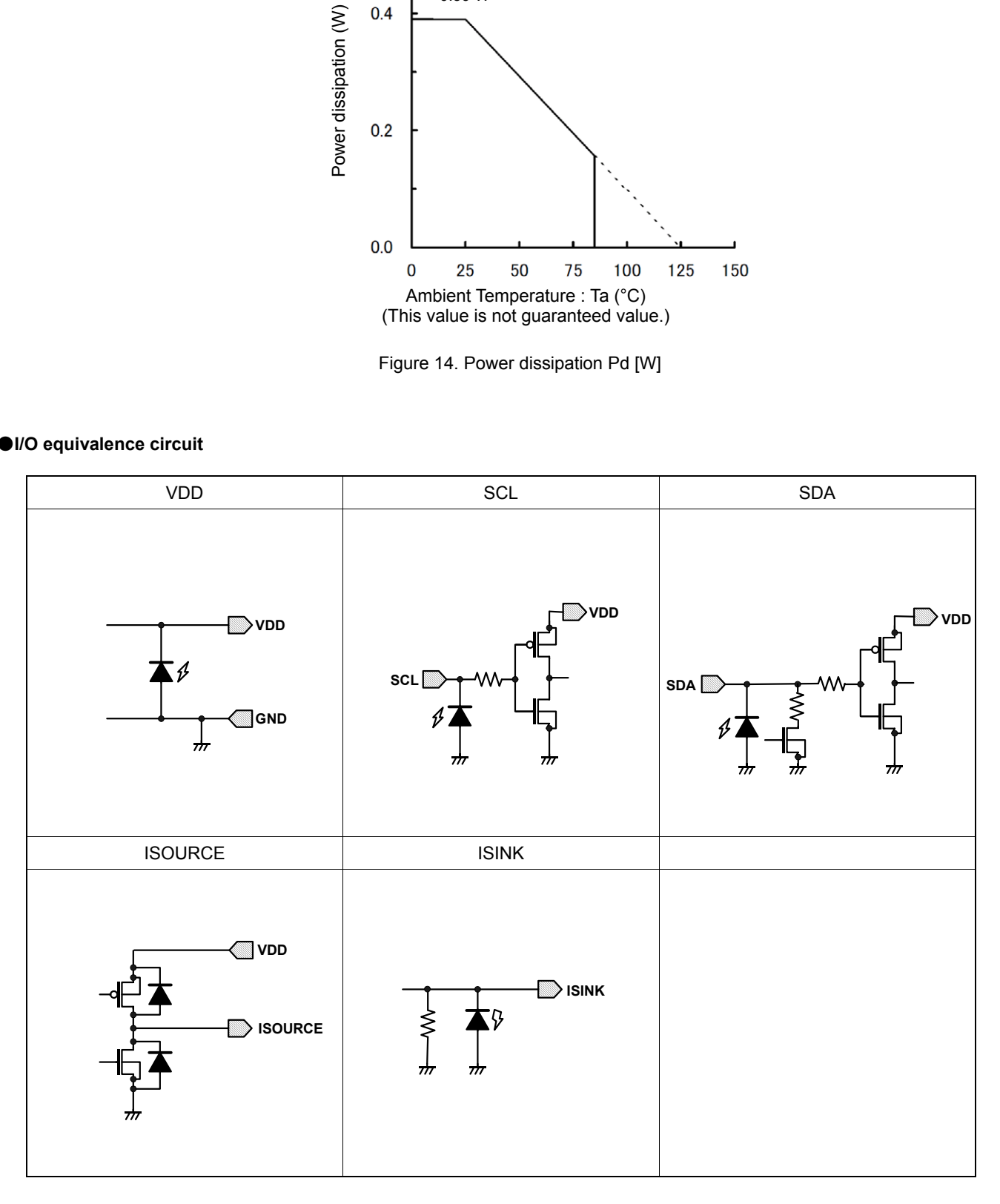

#### ●**Description of Functions**

# 1) **Controlling Mechanical Ringing**

A voice coil motor (VCM) is an actuator technology that is intrinsically noisy due to the properties of the mechanical spring behavior. As current passes through the VCM, the lens moves and oscillates until the system reaches a steady state. The BU64291GWZ lens driver is able to control mechanical oscillations by using the integrated ISRC (intelligent slew rate control) function. ISRC is operated by setting multiple control parameters that are determined by the intrinsic characteristics of the VCM. The following steps illustrate how to best utilize ISRC to minimize mechanical oscillations.

#### **Step A1 – Determining the Resonant Frequency of the VCM**

Each VCM has a resonant frequency that can either be provided by the manufacturer or measured. The resonant frequency of an actuator determines the amount of ringing (mechanical oscillation) experienced after the lens as been moved to a target position and the driver output current held constant. To determine the resonant frequency,  $f_0$ , input a target DAC code by modifying the 10 bit C\_DAC1[9:0] value in register W2W1W0 = 000b that will target a final lens position approximately half of the actuator's full stroke. Take care to not apply too much current so that the lens does not hit the mechanical end of the actuator as this will show an incorrect resonant period. In order to start movement of the lens to the DAC code that was set in C\_DAC1[9:0], the EN bit must be set to 1.

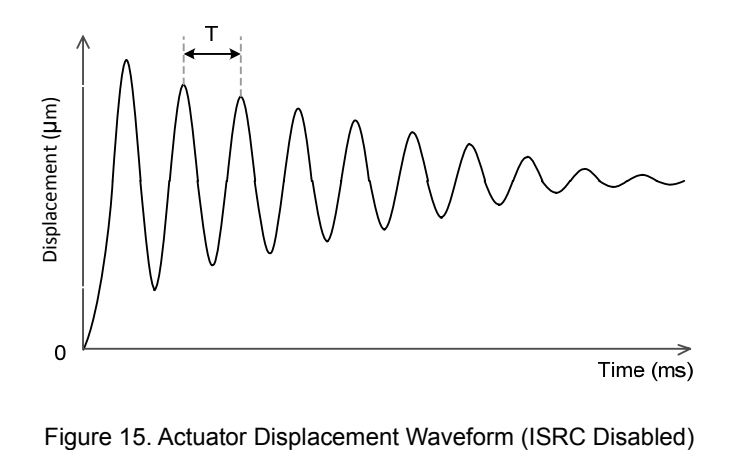

The resonant frequency (Hz) of the actuator can be calculated with Equation 1 using the resonant period observed in Figure 15.

 $f_0 = (T)^{-1}$  … (1)

After calculating the correct resonant frequency, program the closest value in the W2W1W0 = 001b register using the 5 bit rf[4:0] values from Table 1. When calculating the resonant frequency take care that different actuator samples' resonant frequencies might vary slightly and that the frequency tolerance should be taken into consideration when selecting the correct driver resonant frequency value.

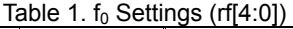

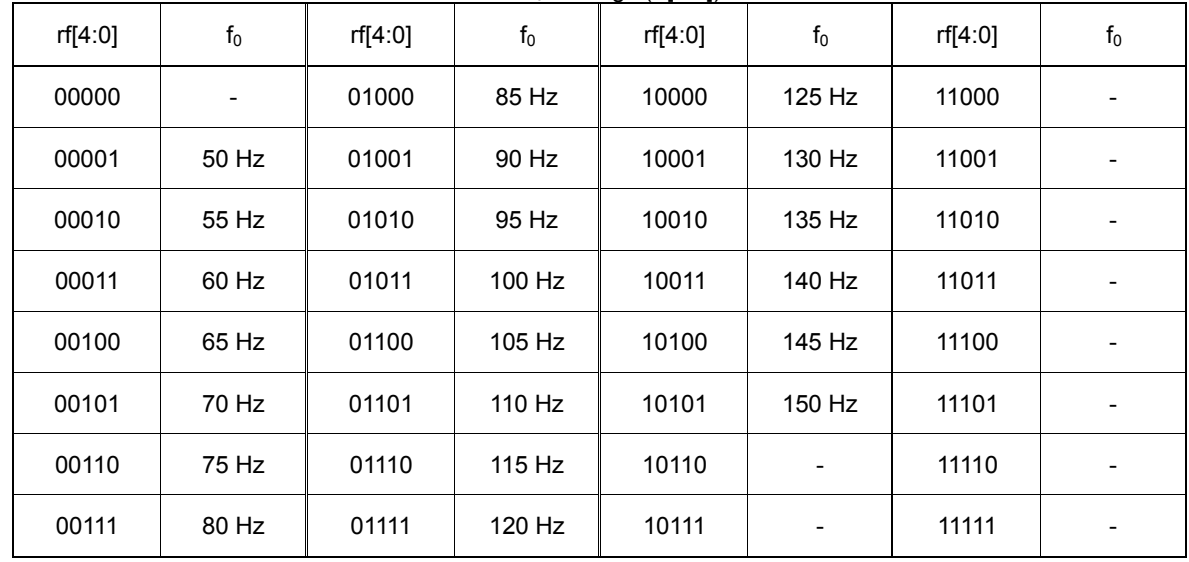

# **Step A2 – Selecting the Autofocus Algorithm's Target DAC Codes**

The ISRC algorithm is a proprietary technology developed to limit the ringing of an actuator by predicting the magnitude of ringing created by an actuator and intelligently controlling the output signal of the driver to minimize the ringing effect. Due to the ringing control behavior of ISRC, it is unable to operate properly unless the lens is floating (lens lifted off of the mechanical end of the actuator). As such the ringing control behavior is broken into three separate operational areas in order to provide the most optimally controlled autofocus algorithm.

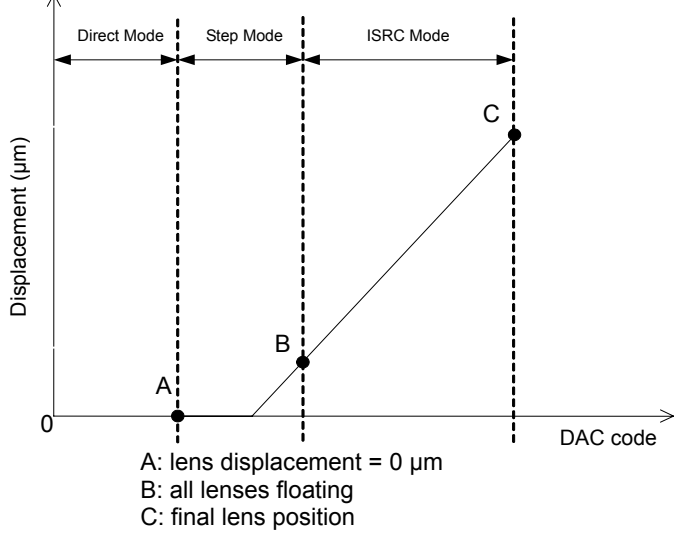

Figure 16. Lens Displacement vs. DAC Code

Figure 16 illustrates the different operational modes that control the autofocus algorithm. Due to ISRC requiring a floating lens, points A and B need to bet set in order to create a floating condition. In order to simplify the code sequence, it is possible to skip setting point A and instead only set point B, however if an optimized ringing control method is preferred, point A corresponds to the maximum amount of current that can be applied to all VCM units without floating the lens. Point B corresponds to the minimum amount of current that can be applied to the VCM so that all actuator units are floating. It should be noted that the target DAC codes could vary between different actuator units and that sufficient evaluation should be performed before selecting the point A and B target DAC codes. Point C is the final lens target position determined by the level of focus required for the image capture.

The actuator manufacturer should be able to provide the required current for points A and B, however it is possible to test these points by slowly increasing the 10 bit value of C\_DAC1[9:0] and measuring the lens movement using a laser displacement meter or some other device to measure lens displacement.

#### 2) **Controlling the Driver**

After following steps A1 and A2 to characterize the VCM performance, the following steps should be followed in order to properly control the driver settings for optimized autofocus performance.

### **Step B1 – Setting Point A, B, and C DAC Codes**

Points A, B, and C are defined by 10 bit DAC codes set with the following registers:

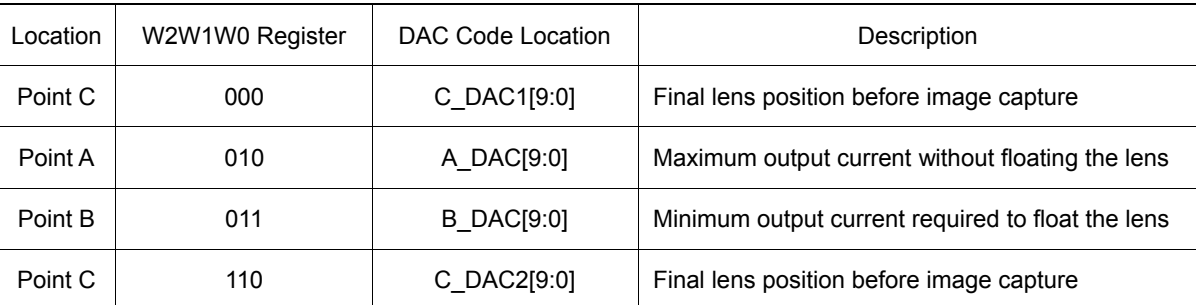

Although both C\_DAC1[9:0] and C\_DAC2[9:0] control the point C DAC code, the driver will only operate using the most recently programmed point C DAC code from either C\_DAC1[9:0] or C\_DAC2[9:0]. Updating the point C DAC code with two separate registers was implemented to help simply the coding process by allowing simple toggling of the M bit to enable/disable ISRC as well as PWM operation.

#### **Step B2 – Controlling Direct Mode**

Direct mode is when the driver outputs the desired amount of output current with no output current control. The time in which the lens reaches the position that corresponds to the amount of output current set by the 10 bit DAC code is ideally instant, ignoring the ringing effects. If the driver is set so that the lens is moved from a resting position to point C with direct mode, ringing and settling time will be at a maximum.

Direct mode is used either when M = 0 or when M = 1 and the present DAC code is less than the DAC code of point A.

#### $M = 0$  = ISRC mode disabled

When ISRC mode is disabled by setting the M bit equal to 0, the lens will traverse to the DAC code set for point C when the EN bit is set equal to 1.

#### $M = 1$  = ISRC mode enabled

The driver automatically uses direct mode if the present DAC code is less than the target DAC code corresponding to point A. Therefore during ISRC operation when the autofocus sequence has been started by setting the EN bit equal to 1, the driver will automatically decide to use direct mode to output current up to point A and then switch to step mode before continuing the autofocus sequence.

#### **Step B3 – Controlling Step Mode**

Step mode is the control period in which the lens is moved by small output current steps. During step mode it is possible to control the step resolution and step time in order to generate just enough output current to float the lens with minimal ringing effects. Ringing can be better controlled by choosing a large value for the step time and a small value for the step resolution with the trading off of a greater settling time. The step time and step resolution should be chosen depending on the acceptable system limits of ringing vs. settling time.

Step mode is used when M = 1 and the present DAC code is in between point A and point B. Typically this mode is only used during ISRC operation between point A and B, however it is possible to move the lens to point C using only step mode if point B is set such that point C is only 1 DAC code greater than point B.

Step mode is controlled by the 5 bit step time, stt[4:0], and 3 bit step resolution, str[2:0], values stored in register  $W2W1W0 = 100b$ .

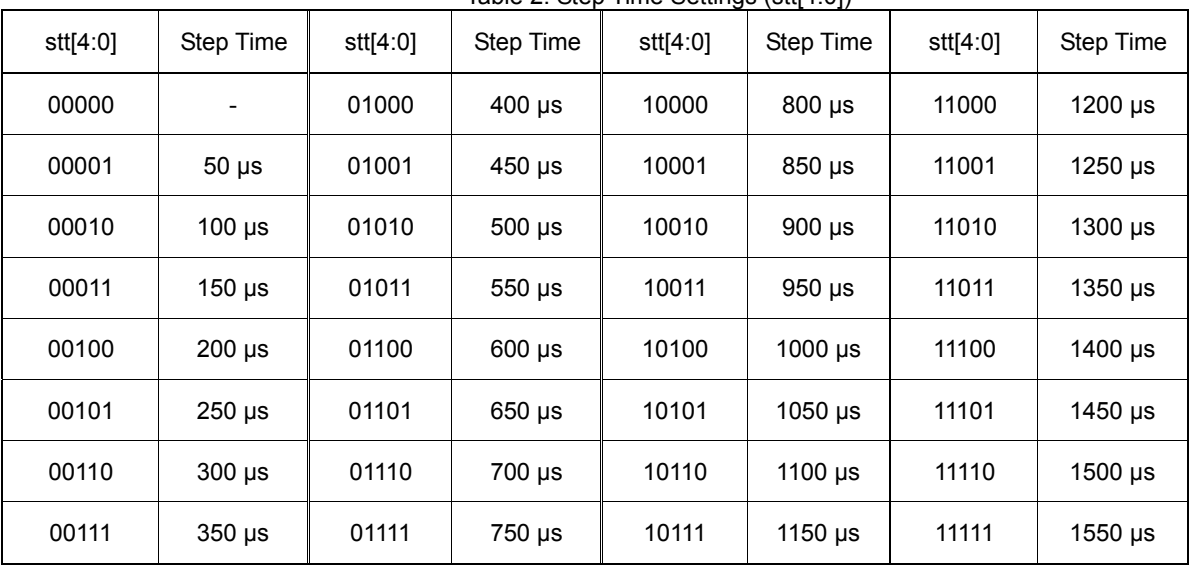

Table 2. Step Time Settings (stt[4:0])

# Table 3. Step Resolution Settings (str[2:0])

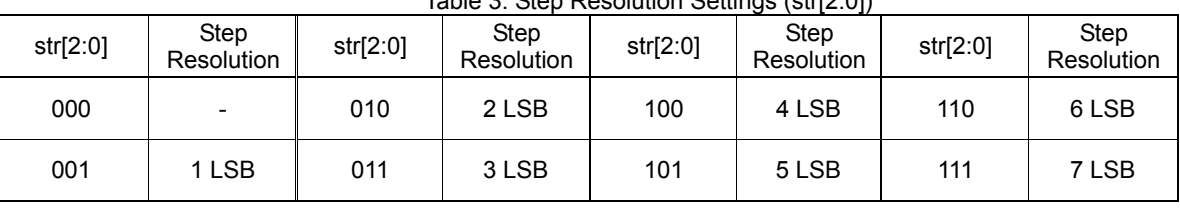

As mentioned in step A2, it is possible to skip step mode during ISRC operation if a simpler autofocus code sequence is desired. If there is no issue with moving the lens to point B using direct mode, then the DAC code for point A should be left equal to 0. Additionally if the point A register is not set after the driver is initialized, then the driver will automatically move the lens to point B with direct mode since the default value for point A is 0.

#### **Step B4 – Controlling ISRC Mode**

ISRC mode is the control period in which the lens is already floating and the driver smoothly moves the lens based on the proprietary behavior of the ISRC algorithm. ISRC operation keeps ringing at a minimum while achieving the fastest possible settling time based on the ISRC operational conditions.

ISRC mode is used when M = 1 and the present DAC code is greater than the DAC code for point B. If the target DAC code for point C is set so that the value is too large and will cause excess ringing, the point C DAC code is automatically updated with a driver pre-determined value to minimize the ringing effect. When M = 1, the driver will automatically switch between direct mode, step mode, and ISRC mode when the point A, B, and C DAC code conditions are met. The condition for this automatic transitioning to occur is when the register values for point B and point C are set to values other than 0 and then the sequence will start when the EN bit is set equal to 1.

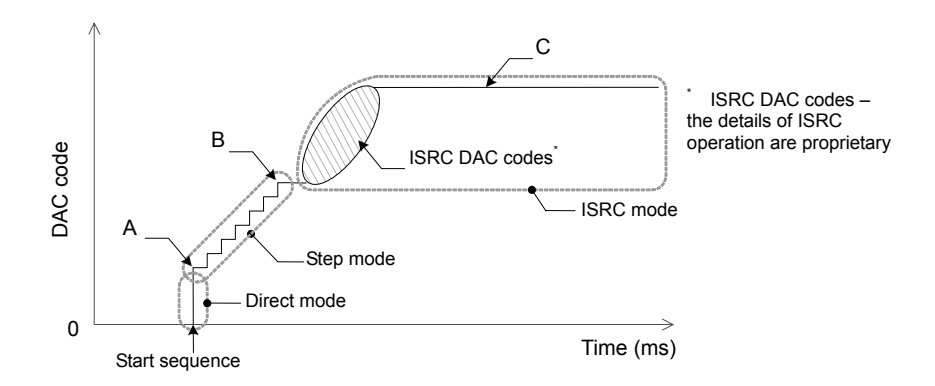

Figure 17. Three Mode Sequential Operation (Shown as DAC Codes)

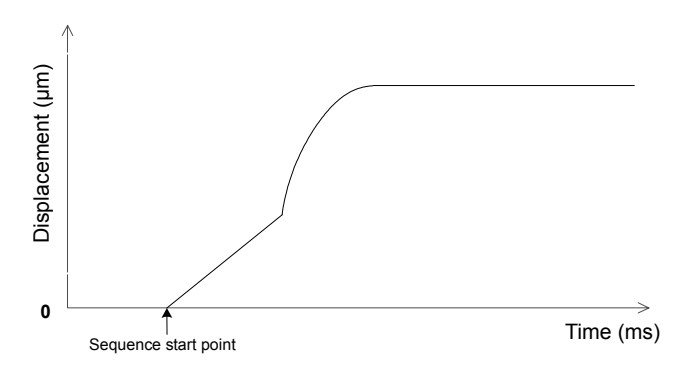

Figure 18. Three Mode Sequential Operation (Shown as Lens Displacement)

# **Step B5 – Controlling the ISRC Settling Time**

The settling time of an actuator is the time it takes for ringing to cease. The BU64291GWZ is able to control the settling time by modifying the slew rate speed parameter, however care must be taken to balance settling time vs. acceptable ringing levels. By increasing the slew rate speed there is the possibility to decrease the settling time but the ability to control ringing is also decreased. Likewise if less ringing is desired then there is a possibility to reduce the ringing levels by using a slower slew rate speed setting at the cost of longer settling times. The slew rate speed can be set by modifying the 2 bit slew\_rate[1:0] value in register W2W1W0 = 001b. Figure 19 shows the relationship of slew rate speed vs. settling time.

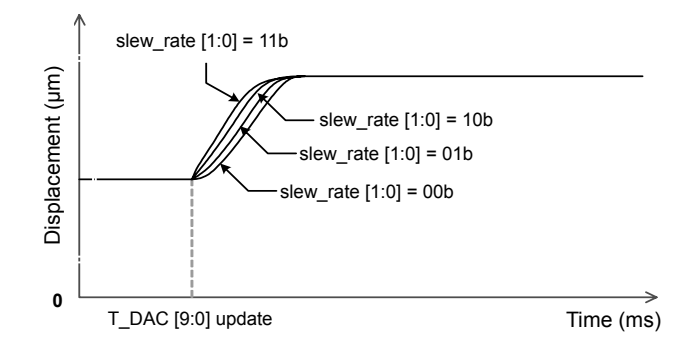

Figure 19. Displacement vs. Settling Time

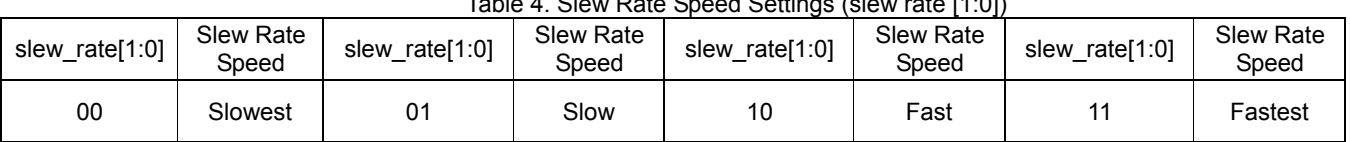

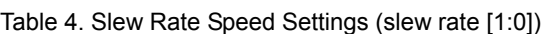

## **Step B6 – DAC Code Update Timing Considerations**

Settling time is controlled by the resonant frequency of the actuator and the driver's slew rate speed setting. Depending on the combination of these parameters, the settling time can be such that updating point C with a new DAC code before the lens has settled at the original point C DAC code can adversely affect the settling time due to increased ringing effects. Utilize the slew rate speed parameter in order to modify the settling time so that any updates to the point C DAC code do not occur before the lens has settled.

Please review the following example based on an actuator with a resonant frequency of 100 Hz:

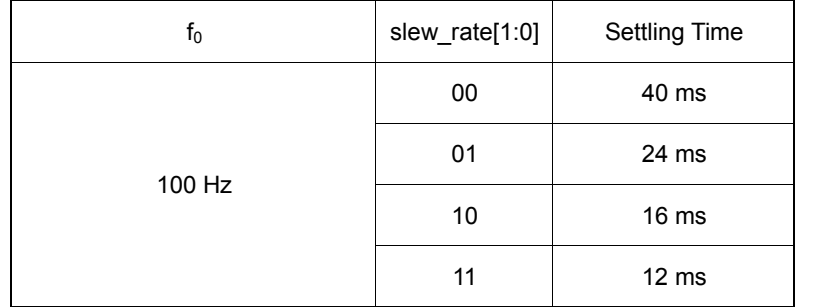

Table 5. Relationship Between Slew Rate Speed and Settling Time Based on a 100 Hz Actuator

In this example the settling time of the actuator can vary by up to  $\pm$  5 % due to the internal oscillator (MCLK) having a variance of  $\pm$  5 %. The settling time has a proportionally inverse relationship to the resonant frequency and therefore the settling time can be estimated as:

Table 6. Relationship Between Slew Rate Speed and Settling Time Based on a General Resonant Frequency fo'

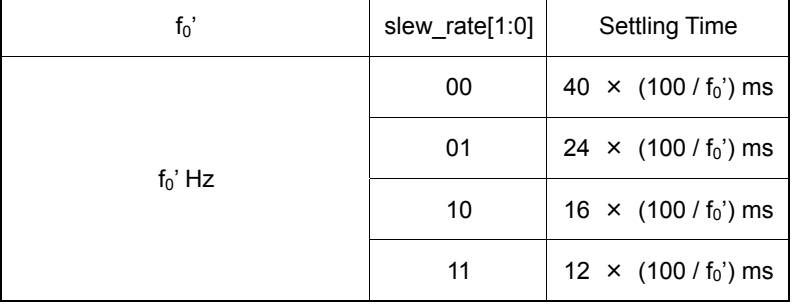

Note that the orientation of the camera module can affect the settling time due to the influence of gravity on the lens.

#### 3) **PWM Operation**

The BU64291GWZ supports PWM operation with selectable 50 kHz PWM frequencies steps as well as PWM waveform slope control. Traditional VCM drivers operate with constant current drive and as the market moves more towards constant autofocus application use with video recording, camera power consumption concerns are becoming apparent. It should be noted that implementing PWM control in a camera module subsystem is difficult due to the noise generated by the PWM signal and the effect on image quality noise. As such there should be careful consideration when designing a camera module subsystem for use with PWM signals and that the designer should closely consult with the module maker, actuator manufacturer, and ROHM for design assistance. ROHM is able to provide design suggestions as well as driver operational guidelines to help minimize the influence of PWM noise on image quality.

#### **Step C1 – Operating the Driver with PWM**

The driver is set to default operate in PWM mode with a switching frequency of 1 MHz and a PWM waveform slope (slew slope) of MAX. The W2W1W0 = 110b register controls PWM or linear operation by modifying the M bit. When modifying the W2W1W0 = 110b M bit, it is also possible to update the point C DAC code in register W2W1W0 = 110b for quick autofocus target position changes.

 $M = 1$  = linear operation

The point C DAC code is updated with the 10 bit C DAC2[9:0] value stored in W2W1W0 = 110b. The driver will either operate with direct mode or ISRC mode depending on the M bit value stored in any register W2W1W0 ≠ 110b after the EN bit is set equal to 1.

 $M = 0 = PWM$  operation

The point C DAC code is updated with the 10 bit C DAC2[9:0] value stored in W2W1W0 = 110b. The driver will either operate with direct mode or ISRC mode depending on the M bit value stored in any register W2W1W0 ≠ 110b after the EN bit is set equal to 1.

During driver operation it is possible to switch between linear and PWM operation by modifying the M bit and setting the same or a new point C DAC code with the W2W1W0 = 110b register without resetting the lens to a resting position. Values of the M bit which control direct mode or ISRC mode set by registers W2W1W0 ≠ 110b will not be affected when updating the M bit for PWM or linear operation with W2W1W0 = 110b. The driver will begin the autofocus sequence using either direct mode or ISRC mode when the EN bit is set to 1.

#### **Step C2 – Setting the PWM Frequency**

Although lower PWM frequencies result in optimized power efficiency, the BU64291GWZ allows for selectable PWM frequencies to help minimize any image quality noise issues created by PWM operation. Generally higher PWM frequencies result in slightly lower power efficiencies, however please choose the best PWM frequency for power efficiency vs. image quality noise vs. RF desense performance.

The PWM frequency is set by modifying the 6 bit PWM\_f[5:0] value in register W2W1W0 = 101b. Please note that shaded cells in Table 7 are approximate reference values to be used for image noise evaluation. Only PWM frequencies from 500 kHz to 2 MHz are guaranteed for PWM frequency accuracy. The default PWM frequency after driver initialization is 1 MHz.

| PWM_f[5:0] | <b>PWM</b><br>Frequency | PWM_f[5:0] | <b>PWM</b><br>Frequency | Table 7. PVVM FIEQUETICY SENINGS (PVVM 115.01)<br>PWM_f[5:0] | <b>PWM</b><br>Frequency | PWM_f[5:0] | <b>PWM</b><br>Frequency |
|------------|-------------------------|------------|-------------------------|--------------------------------------------------------------|-------------------------|------------|-------------------------|
| 000000     | 1000 kHz                | 001100     | 600 kHz                 | 011000                                                       | 1200 kHz                | 100100     | 1800 kHz                |
| 000001     | 50 kHz                  | 001101     | 650 kHz                 | 011001                                                       | 1250 kHz                | 100101     | 1850 kHz                |
| 000010     | 100 kHz                 | 001110     | 700 kHz                 | 011010                                                       | 1300 kHz                | 100110     | 1900 kHz                |
| 000011     | 150 kHz                 | 001111     | 750 kHz                 | 011011                                                       | 1350 kHz                | 100111     | 1950 kHz                |
| 000100     | 200 kHz                 | 010000     | 800 kHz                 | 011100                                                       | 1400 kHz                | 101000     | 2000 kHz                |
| 000101     | 250 kHz                 | 010001     | 850 kHz                 | 011101                                                       | 1450 kHz                | 101001     | 1000 kHz                |
| 000110     | 300 kHz                 | 010010     | 900 kHz                 | 011110                                                       | 1500 kHz                |            |                         |
| 000111     | 350 kHz                 | 010011     | 950 kHz                 | 011111                                                       | 1550 kHz                |            |                         |
| 001000     | 400 kHz                 | 010100     | 1000 kHz                | 100000                                                       | 1600 kHz                |            | 1000 kHz                |
| 001001     | 450 kHz                 | 010101     | 1050 kHz                | 100001                                                       | 1650 kHz                |            |                         |
| 001010     | 500 kHz                 | 010110     | 1100 kHz                | 100010                                                       | 1700 kHz                |            |                         |
| 001011     | 550 kHz                 | 010111     | 1150 kHz                | 100011                                                       | 1750 kHz                | 111111     | 1000 kHz                |

..<br>Table 7. PWM Frequency Settings (PWM\_f [5:0])

# **Step C3 – Setting the PWM Waveform Slope**

The slew slope parameter is used to modify the slope of the driver's PWM voltage output signal. The slew slope parameter is set by modifying the 2 bit slew slope[1:0] value in register W2W1W0 = 101b. The default slew slope setting after driver initialization is the High slope value.

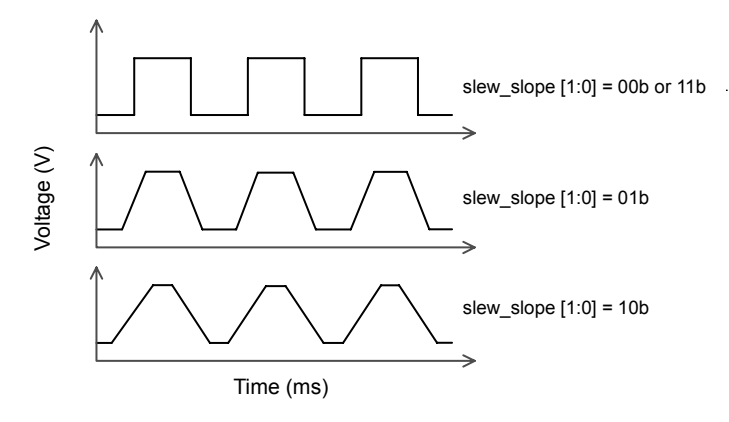

#### Figure 20. PWM Waveform Slope Comparison

It is possible to help improve image quality noise by limiting the voltage overshoot of the PWM signal by setting the slew slope value equal to 10b (Low) for the shallowest slope; however this is detrimental to power efficiency. For optimum power efficiency the slew slope should be set equal to 00b or 11b (High). Please choose the best setting for power efficiency vs. image quality noise.

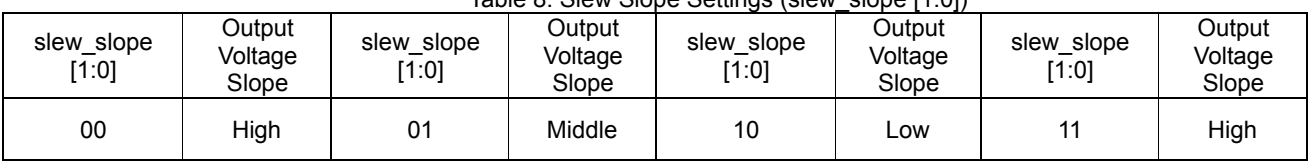

# Table 8. Slew Slope Settings (slew\_slope [1:0])

#### ●Operational Notes

#### 1) Absolute maximum ratings

Use of the IC in excess of absolute maximum ratings such as the applied voltage or operating temperature range (Topr) may result in IC damage. Assumptions should not be made regarding the state of the IC (short mode or open mode) when such damage is incurred. The implementation of a physical safety measure such as a fuse should be considered when there is use of the IC in a special mode where it's anticipated that the absolute maximum ratings may be exceeded.

#### 2) Power supply lines

Regenerated current may flow as a result of the motor's back electromotive force. Insert capacitors between the power supply and ground pins to serve as a route for regenerated current. Determine the capacitance based on of all the characteristics of an electrolytic capacitor due to the electrolytic capacitor possibly losing some capacitance at low temperatures. If the connected power supply does not have sufficient current absorption capacity, regenerative current will cause the voltage on the power supply line to rise, which combined with the product and its peripheral circuitry may exceed the absolute maximum ratings. It is recommended to implement a physical safety measure such as the insertion of a voltage clamp diode between the power supply and GND pins.

#### 3) Ground potential

Ensure a minimum GND pin potential in all operating conditions.

#### 4) Heat dissipation

Use a thermal design that allows for a sufficient margin regarding the power dissipation (Pd) during actual operating conditions.

5) Use in strong magnetic fields

Use caution when using the IC in the presence of a strong magnetic field as doing so may cause the IC to malfunction.

#### 6) ASO

When using the IC, set the output transistor for the motor so that it does not exceed absolute maximum ratings or ASO.

#### 7) Thermal shutdown circuit

This IC incorporates a TSD (thermal shutdown) circuit. If the temperature of the chip reaches the below temperature, the motor coil output will be opened. The thermal shutdown circuit (TSD circuit) is designed only to shut off the IC to prevent runaway thermal operation. It is not designed to protect the IC or to guarantee its operation. Do not continue to use the IC after use of the TSD feature or use the IC in an environment where the its assumed that the TSD feature will be used.

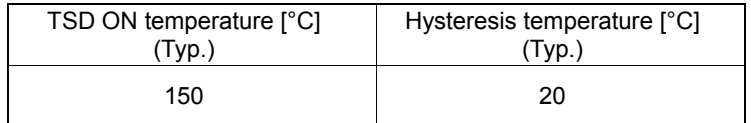

#### 8) Ground Wiring Pattern

When using GND patterns for both small signal and large currents, it is recommended to isolate the two ground patterns by placing a single ground point at the application's reference point. This will help to alleviate noise in the small signal ground voltage due to noise created by the ground pattern wiring resistance for large current blocks. Be careful not to change the GND wiring pattern of any external components.

**Status of this document** 

**The Japanese version of this document is formal specification. A customer may use this translation version only for a reference to help reading the formal version.** 

**If there are any differences in translation version of this document formal version takes priority** 

# ●**Ordering Information**

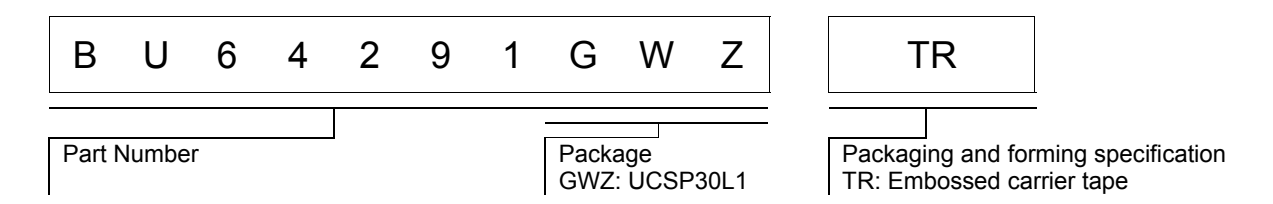

#### ●**Physical Dimension Tape and Reel Information**

## **UCSP30L1 (BU64291GWZ)**

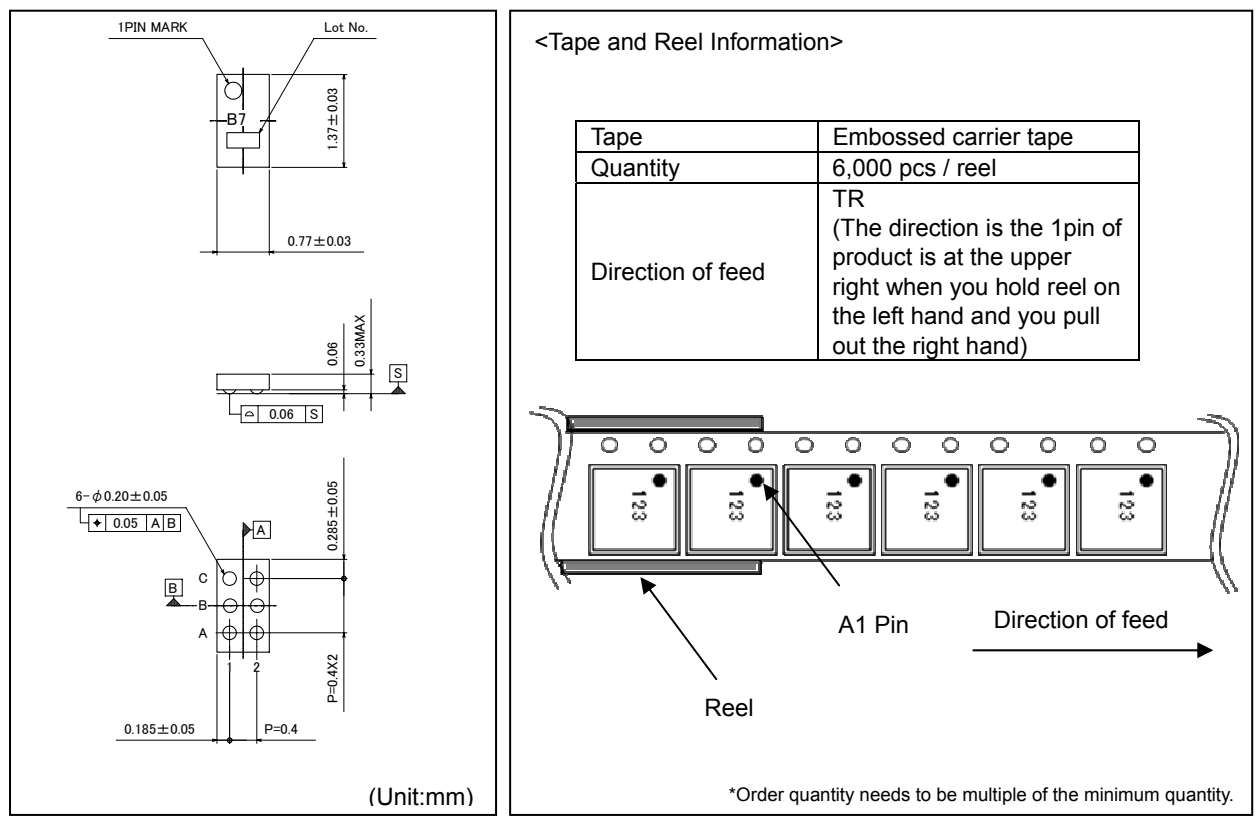

# ●**Marking Diagram(TOP VIEW)**

# **UCSP30L1 (BU64291GWZ)**

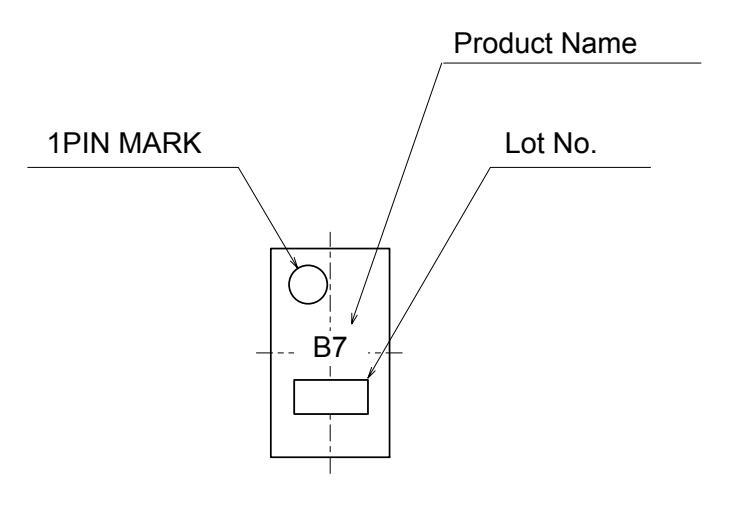

# ●**Revision History**

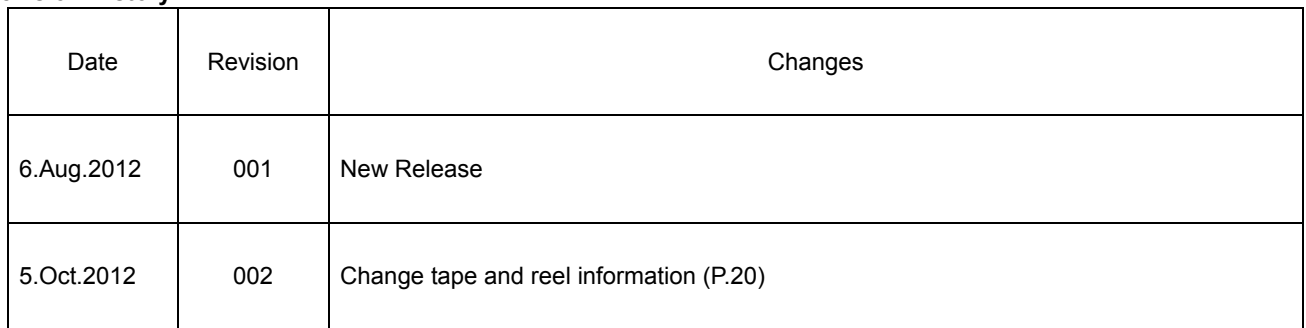

# **Notice**

## **Precaution on using ROHM Products**

1. Our Products are designed and manufactured for application in ordinary electronic equipments (such as AV equipment, OA equipment, telecommunication equipment, home electronic appliances, amusement equipment, etc.). If you intend to use our Products in devices requiring extremely high reliability (such as medical equipment <sup>(Note 1)</sup>, transport equipment, traffic equipment, aircraft/spacecraft, nuclear power controllers, fuel controllers, car equipment including car accessories, safety devices, etc.) and whose malfunction or failure may cause loss of human life, bodily injury or serious damage to property ("Specific Applications"), please consult with the ROHM sales representative in advance. Unless otherwise agreed in writing by ROHM in advance, ROHM shall not be in any way responsible or liable for any damages, expenses or losses incurred by you or third parties arising from the use of any ROHM's Products for Specific Applications.

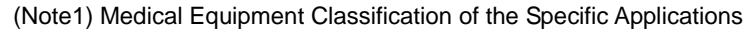

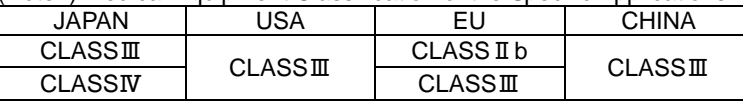

- 2. ROHM designs and manufactures its Products subject to strict quality control system. However, semiconductor products can fail or malfunction at a certain rate. Please be sure to implement, at your own responsibilities, adequate safety measures including but not limited to fail-safe design against the physical injury, damage to any property, which a failure or malfunction of our Products may cause. The following are examples of safety measures:
	- [a] Installation of protection circuits or other protective devices to improve system safety
	- [b] Installation of redundant circuits to reduce the impact of single or multiple circuit failure
- 3. Our Products are designed and manufactured for use under standard conditions and not under any special or extraordinary environments or conditions, as exemplified below. Accordingly, ROHM shall not be in any way responsible or liable for any damages, expenses or losses arising from the use of any ROHM's Products under any special or extraordinary environments or conditions. If you intend to use our Products under any special or extraordinary environments or conditions (as exemplified below), your independent verification and confirmation of product performance, reliability, etc, prior to use, must be necessary:
	- [a] Use of our Products in any types of liquid, including water, oils, chemicals, and organic solvents
	- [b] Use of our Products outdoors or in places where the Products are exposed to direct sunlight or dust
	- [c] Use of our Products in places where the Products are exposed to sea wind or corrosive gases, including Cl2, H<sub>2</sub>S, NH<sub>3</sub>, SO<sub>2</sub>, and NO<sub>2</sub>
	- [d] Use of our Products in places where the Products are exposed to static electricity or electromagnetic waves
	- [e] Use of our Products in proximity to heat-producing components, plastic cords, or other flammable items
	- [f] Sealing or coating our Products with resin or other coating materials
	- [g] Use of our Products without cleaning residue of flux (even if you use no-clean type fluxes, cleaning residue of flux is recommended); or Washing our Products by using water or water-soluble cleaning agents for cleaning residue after soldering
	- [h] Use of the Products in places subject to dew condensation
- 4. The Products are not subject to radiation-proof design.
- 5. Please verify and confirm characteristics of the final or mounted products in using the Products.
- 6. In particular, if a transient load (a large amount of load applied in a short period of time, such as pulse. is applied, confirmation of performance characteristics after on-board mounting is strongly recommended. Avoid applying power exceeding normal rated power; exceeding the power rating under steady-state loading condition may negatively affect product performance and reliability.
- 7. De-rate Power Dissipation depending on ambient temperature. When used in sealed area, confirm that it is the use in the range that does not exceed the maximum junction temperature.
- 8. Confirm that operation temperature is within the specified range described in the product specification.
- 9. ROHM shall not be in any way responsible or liable for failure induced under deviant condition from what is defined in this document.

#### **Precaution for Mounting / Circuit board design**

- 1. When a highly active halogenous (chlorine, bromine, etc.) flux is used, the residue of flux may negatively affect product performance and reliability.
- 2. In principle, the reflow soldering method must be used on a surface-mount products, the flow soldering method must be used on a through hole mount products. If the flow soldering method is preferred on a surface-mount products, please consult with the ROHM representative in advance.

For details, please refer to ROHM Mounting specification

#### **Precautions Regarding Application Examples and External Circuits**

- 1. If change is made to the constant of an external circuit, please allow a sufficient margin considering variations of the characteristics of the Products and external components, including transient characteristics, as well as static characteristics.
- 2. You agree that application notes, reference designs, and associated data and information contained in this document are presented only as guidance for Products use. Therefore, in case you use such information, you are solely responsible for it and you must exercise your own independent verification and judgment in the use of such information contained in this document. ROHM shall not be in any way responsible or liable for any damages, expenses or losses incurred by you or third parties arising from the use of such information.

#### **Precaution for Electrostatic**

This Product is electrostatic sensitive product, which may be damaged due to electrostatic discharge. Please take proper caution in your manufacturing process and storage so that voltage exceeding the Products maximum rating will not be applied to Products. Please take special care under dry condition (e.g. Grounding of human body / equipment / solder iron, isolation from charged objects, setting of Ionizer, friction prevention and temperature / humidity control).

#### **Precaution for Storage / Transportation**

- 1. Product performance and soldered connections may deteriorate if the Products are stored in the places where:
	- [a] the Products are exposed to sea winds or corrosive gases, including Cl2, H2S, NH3, SO2, and NO2
	- [b] the temperature or humidity exceeds those recommended by ROHM
	- [c] the Products are exposed to direct sunshine or condensation
	- [d] the Products are exposed to high Electrostatic
- 2. Even under ROHM recommended storage condition, solderability of products out of recommended storage time period may be degraded. It is strongly recommended to confirm solderability before using Products of which storage time is exceeding the recommended storage time period.
- 3. Store / transport cartons in the correct direction, which is indicated on a carton with a symbol. Otherwise bent leads may occur due to excessive stress applied when dropping of a carton.
- 4. Use Products within the specified time after opening a humidity barrier bag. Baking is required before using Products of which storage time is exceeding the recommended storage time period.

#### **Precaution for Product Label**

A two-dimensional barcode printed on ROHM Products label is for ROHM's internal use only.

#### **Precaution for Disposition**

When disposing Products please dispose them properly using an authorized industry waste company.

#### **Precaution for Foreign Exchange and Foreign Trade act**

Since concerned goods might be fallen under listed items of export control prescribed by Foreign exchange and Foreign trade act, please consult with ROHM in case of export.

#### **Precaution Regarding Intellectual Property Rights**

- 1. All information and data including but not limited to application example contained in this document is for reference only. ROHM does not warrant that foregoing information or data will not infringe any intellectual property rights or any other rights of any third party regarding such information or data.
- 2. ROHM shall not have any obligations where the claims, actions or demands arising from the combination of the Products with other articles such as components, circuits, systems or external equipment (including software).
- 3. No license, expressly or implied, is granted hereby under any intellectual property rights or other rights of ROHM or any third parties with respect to the Products or the information contained in this document. Provided, however, that ROHM will not assert its intellectual property rights or other rights against you or your customers to the extent necessary to manufacture or sell products containing the Products, subject to the terms and conditions herein.

# **Other Precaution**

- 1. This document may not be reprinted or reproduced, in whole or in part, without prior written consent of ROHM.
- 2. The Products may not be disassembled, converted, modified, reproduced or otherwise changed without prior written consent of ROHM.
- 3. In no event shall you use in any way whatsoever the Products and the related technical information contained in the Products or this document for any military purposes, including but not limited to, the development of mass-destruction weapons.
- 4. The proper names of companies or products described in this document are trademarks or registered trademarks of ROHM, its affiliated companies or third parties.

# **General Precaution**

- 1. Before you use our Pro ducts, you are requested to care fully read this document and fully understand its contents. ROHM shall n ot be in an y way responsible or liable for failure, malfunction or accident arising from the use of a ny ROHM's Products against warning, caution or note contained in this document.
- 2. All information contained in this docume nt is current as of the issuing date and subj ect to change without any prior notice. Before purchasing or using ROHM's Products, please confirm the la test information with a ROHM sale s representative.
- 3. The information contained in this doc ument is provi ded on an "as is" basis and ROHM does not warrant that all information contained in this document is accurate an d/or error-free. ROHM shall not be in an y way responsible or liable for any damages, expenses or losses incurred by you or third parties resulting from inaccuracy or errors of or concerning such information.